## **Corel Paint Shop Pro Photo X2.** Знакомство продолжается

## Продолжаем работу с новой версией Paint Shop Pro

ачнем со слоев. Редактор явно ориентирован на фотографов, что отраж ено и в названии, поэтому в нем, естественно, поддерживается многослойнос ть (а также: журнал, сохранение и воспроизведение макросов, вс траиваемые филь тры сторонних производителей и работа с векторными объектами и текстом).

Лично я исправляю недодержки наложением копии слоя в режиме «Экран», поэтому мне час то требуется быс тро сделать копию изображ ения в новом слое. Прощ е всего это сделать горячими клав ишами, но таких клавиш злесь не оказалось. Не бела. За к омфорт мо жно побороться. Зах ожу

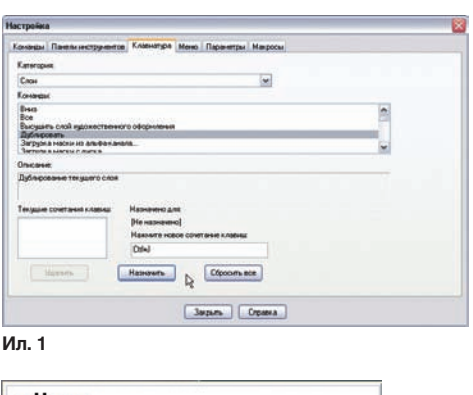

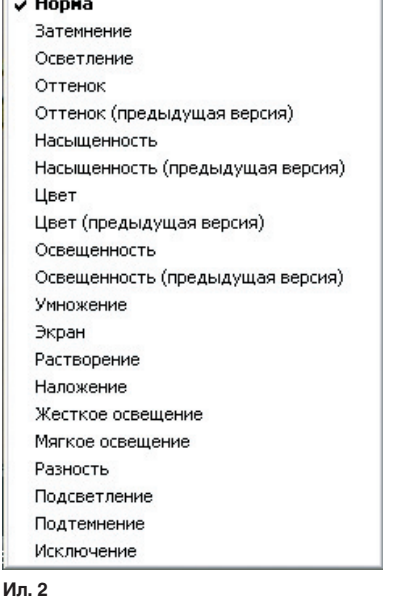

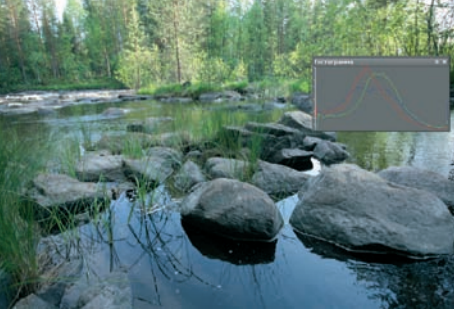

 $Mn.3$ 

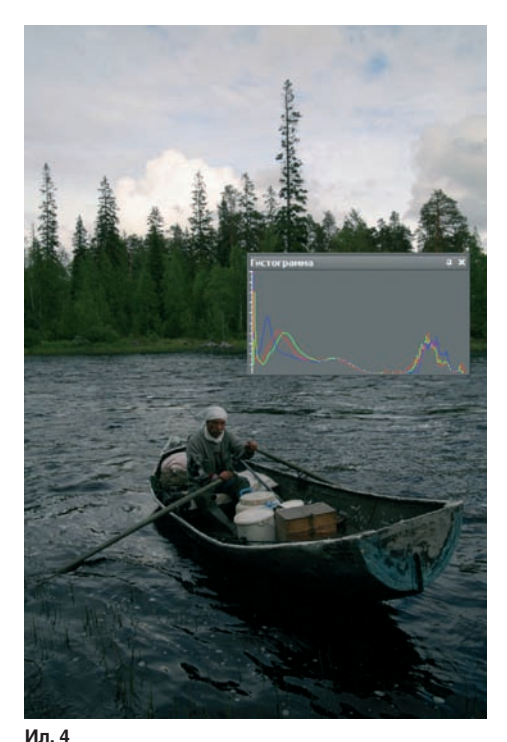

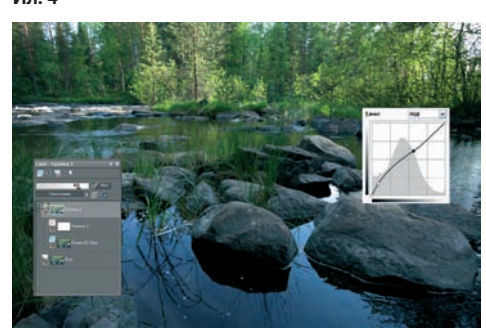

 $Mn<sub>5</sub>$ 

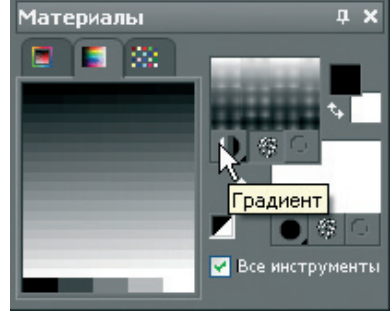

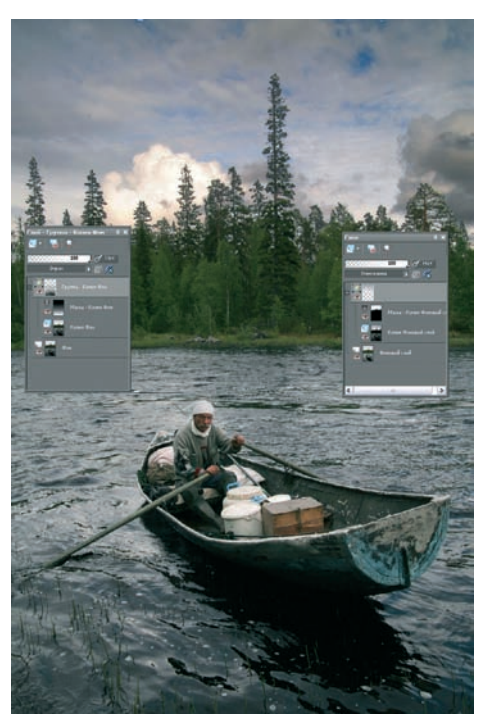

Ил. 7

в меню «Вид» > «Нас тройка» > «Клавиат ура». Выбираю категорию « Слои» и назначаю привычное Ctrl +  $J$  (ил. 1). Это со четание оказалось не занятым. А сочетание Ctrl + Е для склеивания слоя с нижележащим оказалось занятым. Пришлось отменить прежнюю функцию этого сочетания, предложенную по умо лчанию, и н азначить н овую как мне зах отелось. Еще раз отмечу у добство настройки редактора под конкретного пользователя. Это относится как к организации рабочего пространства (о чем я у же